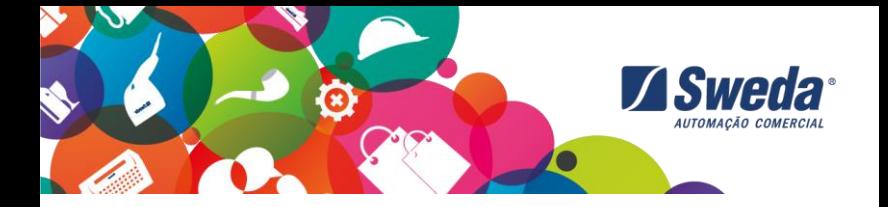

# **MANUAL DE INSTRUÇÕES VERIFICADOR DE PREÇO ECD-1200**

## SOLUÇÕES TERMINAL DE CONSULTA

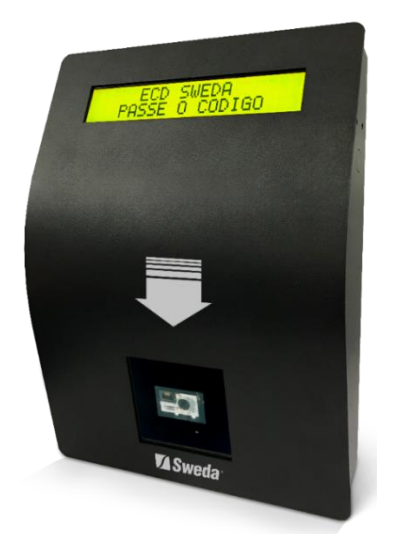

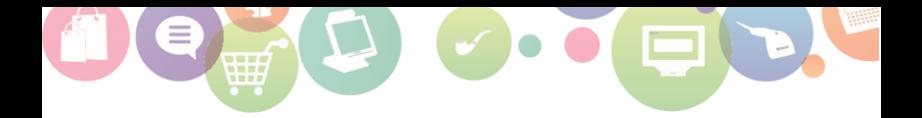

### **ÍNDICE**

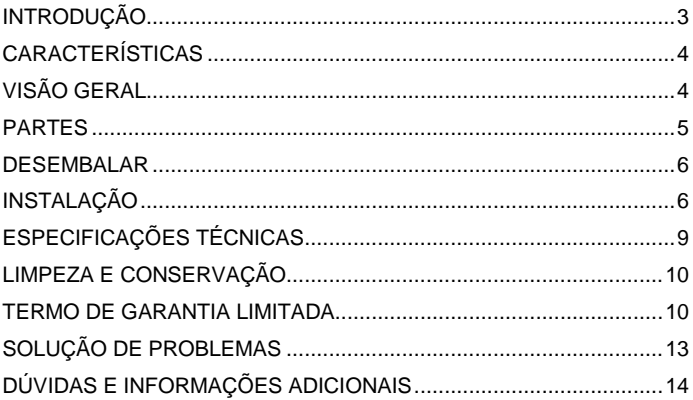

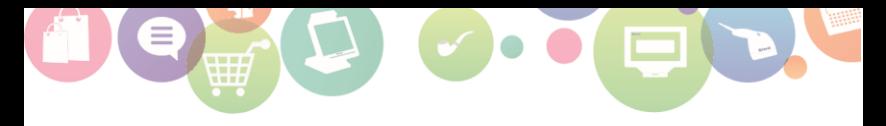

### <span id="page-2-0"></span>**INTRODUÇÃO**

Obrigado por escolher este produto Sweda.

Para garantir o desempenho, **o usuário deve ler atentamente todas as instruções** contidas neste Manual e guardá-lo para referências futuras.

Este Manual tem caráter técnico-informativo, sendo propriedade da Sweda. Todos os direitos reservados. Nenhuma parte deste Manual pode ser reproduzida ou armazenada por processo mecânico, eletrônico, de fotocópia, de gravação ou de qualquer outro tipo, sem autorização prévia e por escrito da Sweda.

Todos os cuidados foram tomados na preparação deste Manual. Entretanto, a Sweda não assume nenhuma responsabilidade por erros, imprecisões ou omissões em seu conteúdo, assim como por quaisquer tipos de danos, perdas ou lucros cessantes decorrentes do uso da informação aqui contida. Todas as imagens contidas neste manual são fornecidas apenas para fins de referência e podem ser diferentes da aparência real. As informações contidas neste Manual estão sujeitas a alterações sem aviso prévio.

#### **A Sweda**

Desde 1933 a Sweda oferece Soluções Completas de Automação Comercial. Somos especializados no setor de varejo promovendo aumento das vendas, controle, gestão e rentabilidade dos nossos clientes. Nossas Soluções de Hardware contemplam tudo o que é necessário em qualquer Ponto de Venda (PDV) integrado com as melhores Soluções de Software, com eficiente pós-venda e Serviços em todo o território nacional.

Saiba mais em[: www.sweda.com.br.](http://www.sweda.com.br/)

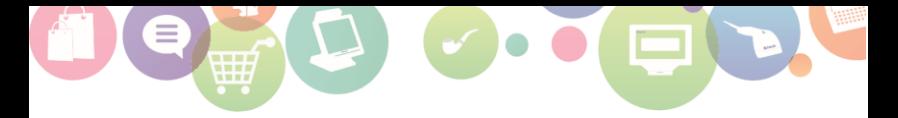

#### **O MAIS RESISTENTE DA CATEGORIA!**

<span id="page-3-0"></span>Mais resistente da categoria e com a melhor tecnologia de leitura 1D/2D incluindo até códigos de barras danificados. Formato slim, fácil instalação e robusto. Perfeito para qualquer espaço em gôndolas e uso em ambientes com elevado volume de vendas. O ECD 1200 é o Terminal de Consulta preferido dos atacarejos e supermercadistas do **Brasil!** 

### <span id="page-3-1"></span>**CARACTERÍSTICAS**

- Consulta rápida de informações dos produtos;
- Leitura de códigos lineares 1D e códigos bidimensionais 2D;
- Servidor ECD Sweda gratuito para gestão dos terminais;
- **·** Função coletor de dados;
- Fácil integração com qualquer software;
- Leitura de códigos e etiquetas danificadas;
- Modelo mais reforçado da categoria, preparado para todos os ambientes do varejo;
- Atende exigências do decreto nº 5.903, dentro da lei nº 10.962;
- Comunicação via Ethernet e Wifi (opcional);
- Display alfanumérico cristal líquido com backlight (2 linhas de 20 caracteres).

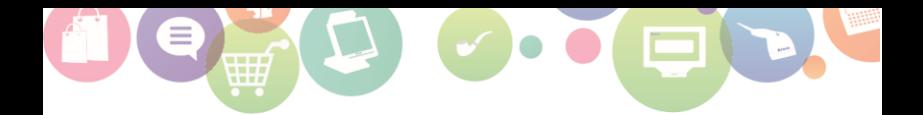

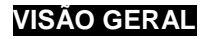

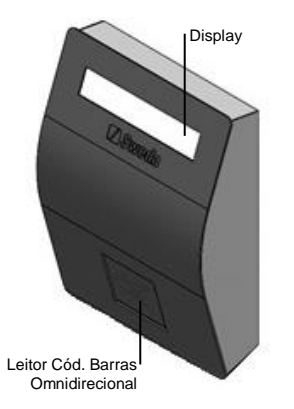

<span id="page-4-0"></span>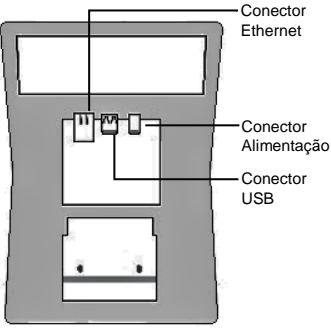

(Vista Traseira Interna)

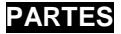

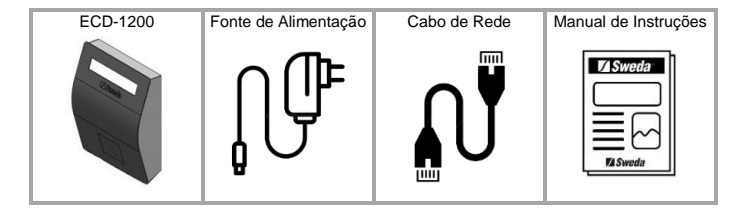

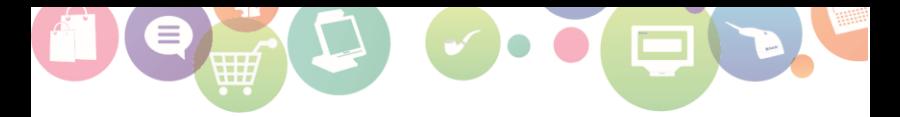

### <span id="page-5-0"></span>**DESEMBALAR**

Não utilizar nenhuma ferramenta ou material que possa danificar o mesmo. Retirar cuidadosamente o ECD-1200 da caixa, protegendo o equipamento em todo o processo.

### <span id="page-5-1"></span>**INSTALAÇÃO**

#### **1. Física**

Colocar o equipamento em uma superfície plana, firme e afastada da incidência direta de raios solares. Por questão de segurança, é recomendado que a instalação seja feita em uma altura relativa de 40cm acima da altura do carrinho de compras.

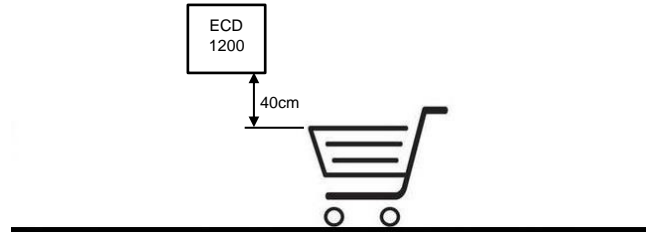

#### **2. Conexão**

O ECD-1200 pode ser conectado ao Servidor de Dados via Cabo Ethernet ou Wi-Fi (configuração opcional de fábrica). A conexão pode ser configurada de duas maneiras:

- *DHCP*: A cada vez que o equipamento é ligado, este receberá automaticamente um Endereço IP atribuído pelo servidor DHCP (configuração padrão de fábrica);
- *Endereço IP fixo*: A programação é feita com um número de IP invariável, atribuído pelo administrador da rede.

Na configuração padrão de fábrica, o ECD-1200 localiza automaticamente o Servidor de Dados, desde que esteja integrado à mesma rede do equipamento. Esta configuração padrão pode ser alterada manualmente ao reiniciar o equipamento com um teclado de PC (Padrão USB) estando conectado ao equipamento.

Na configuração manual, utilize a tecla <TAB> para navegar entre os parâmetros, <ENTER> para selecionar a opção a ser alterada e <ESC> para sair. Ao alterar um parâmetro, deve-se inicialmente apagar o valor existente através da tecla <BACKSPACE>. Ao fim da digitação, a tecla <ENTER> aceita o valor digitado e a tecla <ESC> restaura o valor antigo. Um <ESC> final encerra o menu de configuração e retorna o equipamento à operação, gravando os valores modificados no arquivo de configuração interno.

Uso do teclado: Para os parâmetros com caracteres alfanuméricos, são aceitas as teclas de controle <Shift> e <Caps Lock>. Não é possível usar acentos.

#### **3. Alimentação**

Certificar-se que a tomada elétrica está corretamente instalada e com saída de voltagem entre 100~240 Volts. A fonte é bivolt e automática. Conectar o cabo da fonte de alimentação na tomada elétrica. Conectar a fonte de alimentação na tomada.

#### **4. Operação**

Para instalação do software "Servidor ECD", acesse a página do produto para realizar o download:

[www.sweda.com.br/verificador-de-preco-ecd-1200/](https://sweda.com.br/verificador-de-preco-ecd-1200/)

Acessar o menu dos softwares no site através do ícone abaixo:

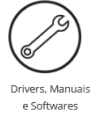

Após realizadas as configurações necessárias no software do Servidor ECD, conectar a fonte de alimentação do ECD-1200 na tomada. O equipamento irá ligar de imediato.

Verificar se as informações adicionadas no software já aparecem no ECD-1200. Passar um produto selecionado no leitor de código de barras do equipamento para verificação de preço. Em caso de êxito o ECD-1200 mostrará a descrição do produto, caso contrário será mostrado uma mensagem de erro. Veja a tabela abaixo para maiores informações:

<span id="page-7-0"></span>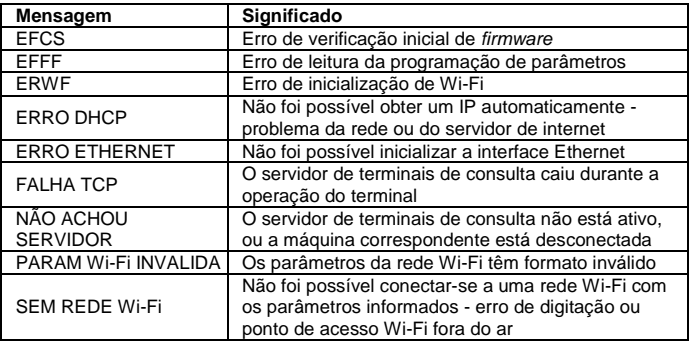

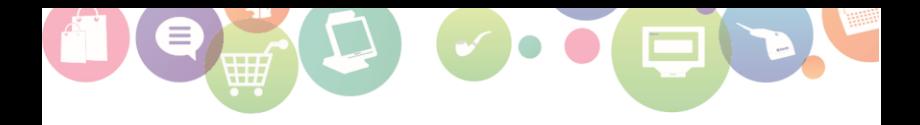

### **ESPECIFICAÇÕES TÉCNICAS**

<span id="page-8-0"></span>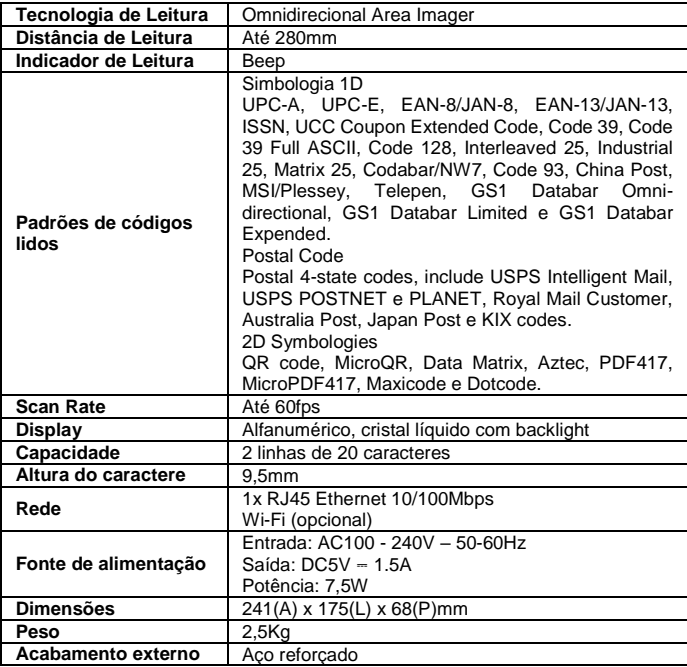

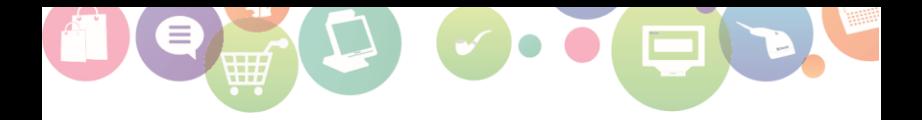

### **LIMPEZA E CONSERVAÇÃO**

Para limpeza, utilizar apenas um pano levemente umedecido em água, sem adição de detergente ou solventes, querosene ou álcool. Fazer a limpeza com o equipamento desligado da rede elétrica.

É aconselhável desligar o equipamento da rede de energia elétrica e internet durante chuvas ou ocasiões em que possa haver queda de energia ou queda de raio, pois isso pode ocasionar a queima do aparelho.

Evitar manusear alimentos próximos ao equipamento, pois os resíduos de alimentos, assim como líquidos podem entrar em contato com o produto e comprometer seu funcionamento.

Não introduzir objeto de nenhum tipo nas aberturas, pois isso pode causar danos e choques elétricos.

Recomendamos o uso de um estabilizador de tensão para ligar seu equipamento à rede elétrica.

Evite movimentar o equipamento quando estiver ligado, pois isso pode comprometer a vida útil do produto.

### <span id="page-9-0"></span>**TERMO DE GARANTIA LIMITADA**

A Sweda Informática Ltda. garante este produto contra defeitos de fabricação constatados pela Sweda, ou por técnicos credenciados por esta, desde que comercializado dentro do território brasileiro pela Sweda ou por um representante comercial autorizado.

Esta garantia limitada é válida por 12 (doze) meses a partir da data de emissão da nota fiscal de venda ao cliente, englobando os 90 (noventa) dias de garantia legal, na modalidade balcão efetuada pela Sweda ou rede credenciada. As partes e peças substituídas passam a ser propriedade da Sweda.

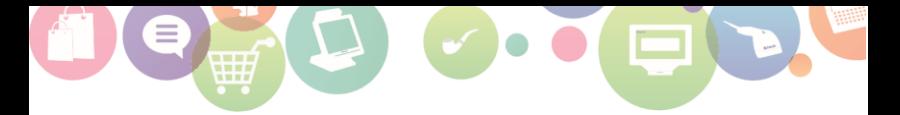

O usuário/proprietário do produto é o único responsável pelos resultados obtidos com a utilização deste equipamento. A Sweda reserva-se o direito de cancelar esta garantia nas hipóteses descritas neste documento.

#### **Esta garantia perderá sua validade nas seguintes condições:**

Alterar ou violar as características originais do produto, fontes e cabos de comunicação.

Executar reparo por pessoa não autorizada pela Sweda.

Remover, adulterar ou rasurar a etiqueta de número de série ou lacres do produto ou dos seus módulos internos.

Uso ou armazenamento inadequado, incluindo quanto às condições estabelecidas.

Uso de consumíveis ou acessórios não especificados para o produto.

Ligar o produto em fonte de energia de características diferentes das recomendadas para o equipamento.

Danos causados por desastres naturais, quedas, derramamento de líquidos e descarga elétrica.

#### **Exclusões:**

Não abrange itens de consumo ou de desgaste natural com o uso regular do produto, tais como: bobinas de papel, cabeças de impressão e outros.

Não inclui acessórios e opcionais, serviços de parametrização, configuração, instalação ou reinstalação de software, remoção de vírus e treinamento.

Não cobre perdas, danos, lucros cessantes ou qualquer outro dano, direto ou indireto, resultante do uso ou incapacidade do produto, sendo a

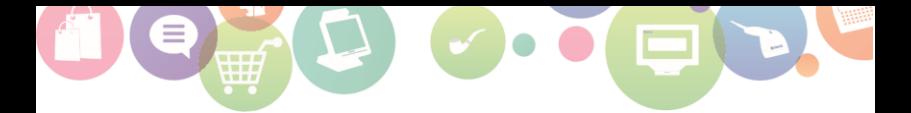

responsabilidade civil máxima da Sweda limitada ao valor unitário de compra do produto, apresentado na nota fiscal de venda ao cliente.

Os casos não cobertos por esta garantia poderão, quando possível, ser reparados mediante aprovação prévia de orçamento da mão de obra e das partes e peças utilizadas.

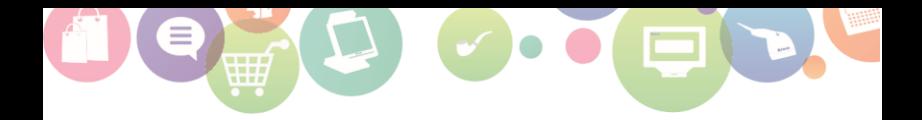

### <span id="page-12-0"></span>**SOLUÇÃO DE PROBLEMAS**

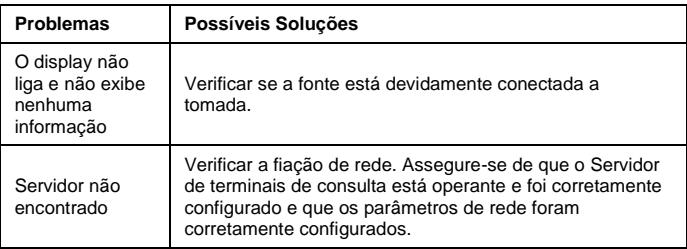

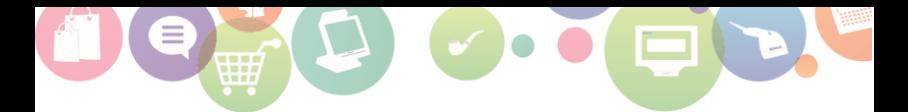

### <span id="page-13-0"></span>**DÚVIDAS E INFORMAÇÕES ADICIONAIS**

Para mais informações e suporte técnico a toda nossa linha de produtos, acesse: [www.sweda.com.br.](http://www.sweda.com.br/) 

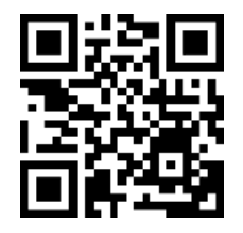

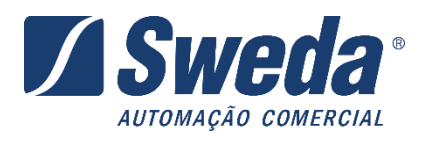

#### Sweda Informática Ltda.

#### Rua Dona Brígida, 713 – Vila Mariana - 04111-081

São Paulo – SP

www.sweda.com.br

Cód: 113135\_v03

Relacionamento Sweda Melacionamento Sweda<br>11 3429-2200<br>suportesoft@sweda.com.br 11 3429-2200

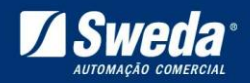

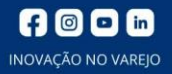